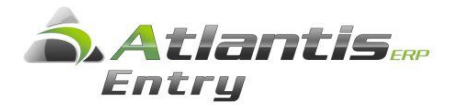

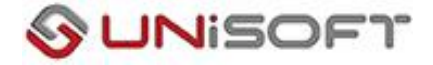

## Παρακολούθηση Εξοφλήσεων Συναλλαγών.

**Σύµφωνα µε το άρθρο 23 του ν.4172/2013, άρθρο 23 όπως ισχύει από 1/1/2014,** κάθε είδους δαπάνη που αφορά σε αγορά αγαθών ή λήψη υπηρεσιών αξίας άνω των πεντακοσίων (500) ευρώ, εφόσον η τµηµατική ή ολική εξόφληση δεν έγινε µε τη χρήση τραπεζικού µέσου πληρωµής,

Για την βοήθεια των χρηστών της εφαρµογής για την παρακολούθηση των παραπάνω συναλλαγών προστέθηκε στην εφαρµογή «Έσοδα – Έξοδα» η διαχείριση **Εξοφλήσεις παραστατικών**.

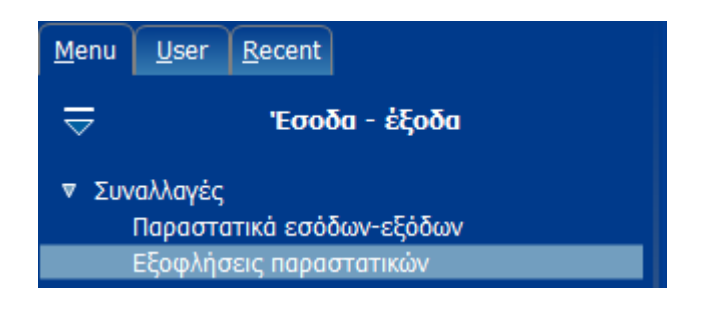

Η εργασία αυτή µπορεί να γίνει µετά την καταχώρηση των παραστατικών εσόδων / εξόδων από την επιλογή που φαίνεται στην παραπάνω οθόνη αλλά και κατά την καταχώρηση του παραστατικού αν είναι γνωστός ο τρόπος εξόφλησης από τις Εργασίες και από την επιλογή Εξοφλήσεις που φαίνεται παρακάτω

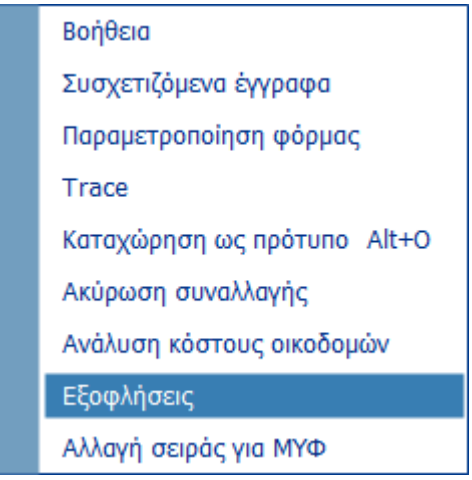

Από τις επιλογές αυτές εκτός από την εξόφληση των παραστατικών ∆απανών που αφορά σε αγορά αγαθών ή λήψη υπηρεσιών αξίας άνω των πεντακοσίων (500) ευρώ, µπορείτε να καταχωρείτε και να παρακολουθείτε και τις εισπράξεις των παραστατικών εσόδων.

## **Εξόφληση Παραστατικού κατά την καταχώρηση.**

Έστω ότι καταχωρείτε ένα παραστατικό ∆απανών µε αξία πάνω από 500 ευρώ. Από τις εργασίες επιλέγετε *[Εξοφλήσεις]* και εµφανίζεται η παρακάτω οθόνη καταχώρησης.

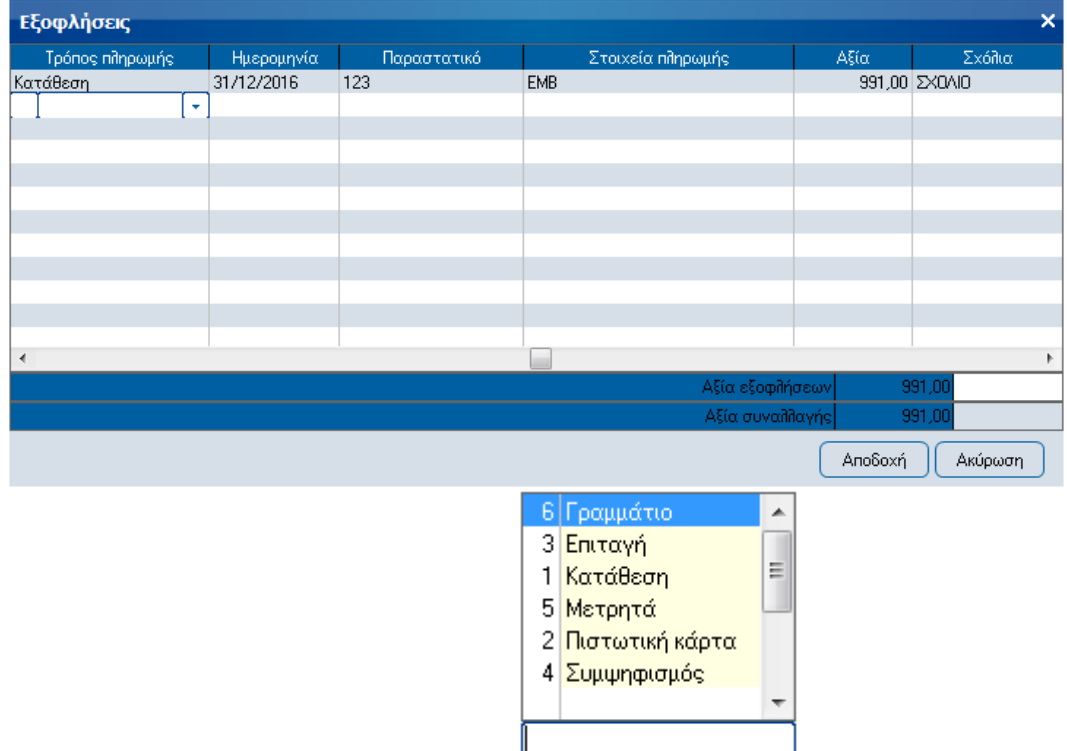

Στο πεδίο Τρόπος πληρωµής υπάρχουν οι εξής επιλογές .

Οι επιλογές 1 έως 4, δηλαδή *1.Κατάθεση , 2.Πιστωτική κάρτα, 3.Επιταγή* και *4.Συµψηφισµός* θεωρούνται αποδεκτοί τρόποι πληρωµής για την ολική ή τµηµατική εξόφληση της δαπάνης. Οι άλλοι δύο τρόποι *5.Μετρητά* και *6.Γραµµάτιο* µπορούν να χρησιµοποιηθούν αλλά το ποσό που αντιστοιχεί στην εξόφληση µε αυτούς τους τρόπους θεωρείται ως µη εκπιπτόµενη δαπάνη και στην αντίστοιχη εκτύπωση που θα αναφερθεί παρακάτω εµφανίζεται σε ξεχωριστή στήλη. Τα παραστατικά αυτά θεωρούνται Ανεξόφλητα.

∆ηλαδή µπορεί ένα παραστατικό δαπάνης να έχει καλυφθεί πλήρως µε τους τρόπους πληρωµής πχ.

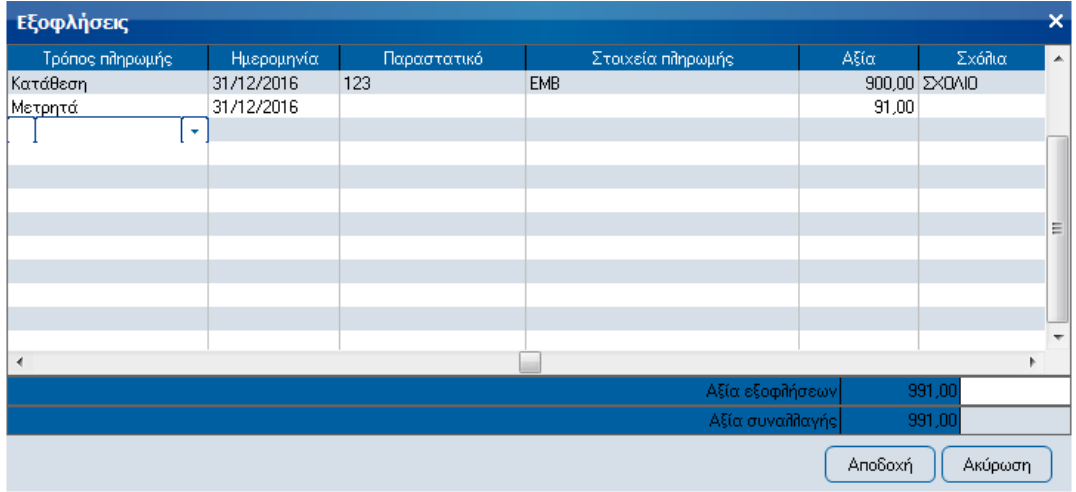

παρόλα αυτά θεωρείτε ανεξόφλητο γιατί ένα τµήµα του έχει καλυφθεί µε τρόπο πληρωμής µη αποδεκτό…

Στο πεδίο *Αξία συναλλαγής* εµφανίζεται το συνολικό ποσό προς εξόφληση. Στο πεδίο *Αξία εξοφλήσεων* εµφανίζεται το ποσό της κάλυψης της αξίας του παραστατικού. Ένα παραστατικό θεωρείτε εξοφληµένο όταν η αξία εξοφλήσεων είναι τουλάχιστον ίση µε την αξία συναλλαγής.

Τα υπόλοιπα πεδία τα συμπληρώνετε ανάλογα.

## **Εξοφλήσεις Παραστατικών**

Από την Επιλογή *Έσοδα – Έξοδα -> Εξοφλήσεις παραστατικών* µπορείτε να κάνετε εξοφλήσεις των καταχωρημένων παραστατικών δαπανών και όχι µόνο αυτών.

Ανοίγοντας η οθόνη εμφανίζονται προς διευκόλυνσή σας όλα τα ανεξόφλητα παραστατικά δαπανών που αξία τους είναι μεγαλύτερη από 500 ευρώ.

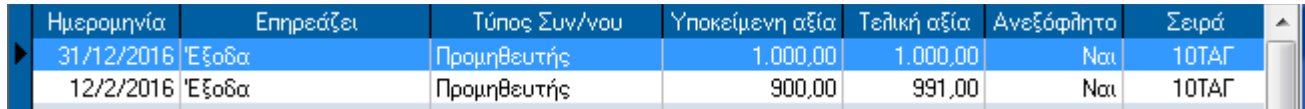

επιλέγετε την εγγραφή και εµφανίζεται η οθόνη της εξόφλησης που αναφέρθηκε προηγµένως. Καταχωρείτε τον τρόπο εξόφλησης για κάθε ένα από τα παραστατικά.

Μπορείτε να εξοφλήσετε µερικώς ένα παραστατικό και αργότερα να κάνετε και την ολική του εξόφληση. Αν επιθυµείτε να εµφανίσετε και άλλα παραστατικά προς εξόφληση, επιλέγοντας *[Φίλτρα]* τα ορίζετε και εµφανίζονται τα παραστατικά που πληρούν τις προϋποθέσεις που πληκτρολογήσατε προκειµένου να καταχωρήσετε τις εξοφλήσεις.

Όταν µέσα από την οθόνη των εξοφλήσεων καταχωρείτε την κάλυψη ενός παραστατικού, µπορείτε να δείτε και την σχετική συναλλαγή από Εργασίες – Σχετικό παραστατικό.

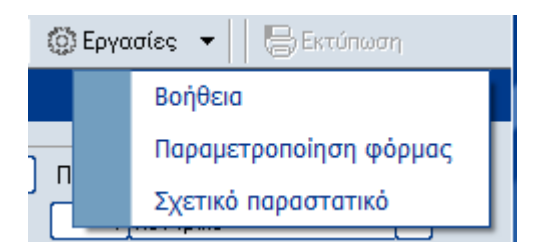

## **Κατάσταση ανεξόφλητων συναλλαγών**

*Έσοδα – Έξοδα -> Εκτυπώσεις -> Εσόδων – Εξόδων -> Λοιπές -> Κατάσταση ανεξόφλητων παραστατικών.* 

Πληκτρολογείτε τις τιµές που επιθυµείτε στα αντίστοιχα πεδία – φίλτρα της εκτύπωσης

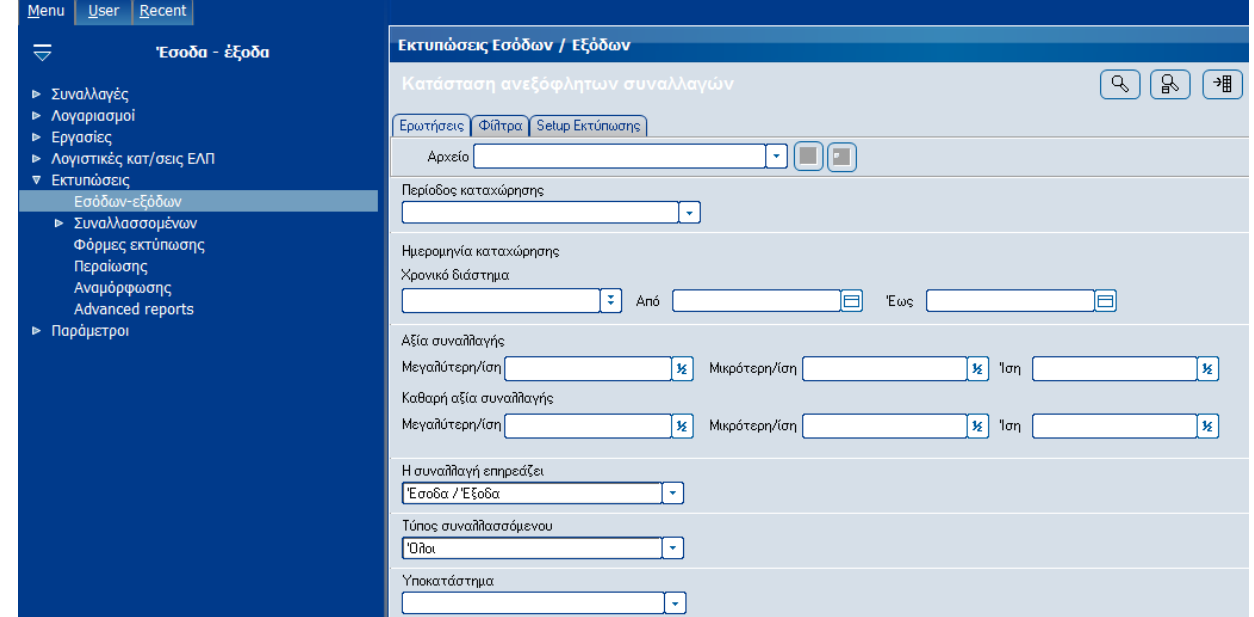

και η εκτύπωση έχει την παρακάτω µορφή..

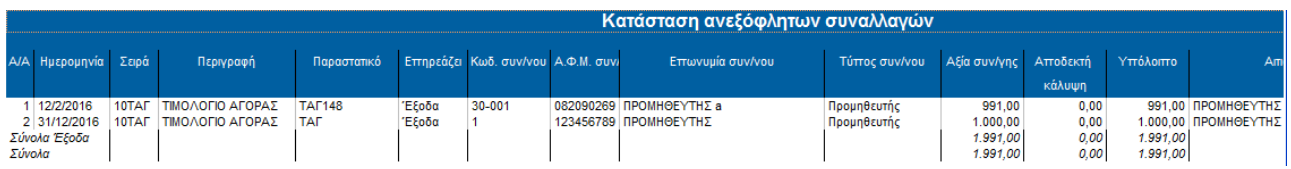

Με τον τρόπο αυτό, στο τέλος του έτους, έχετε έτοιµη την πληροφορία που αφορά συναλλαγές χωρίς αποδεκτή εξόφληση προκειµένου να ενηµερώσετε την κατάσταση φορολογικής αναµόρφωσης.